УТВЕРЖДАЮ

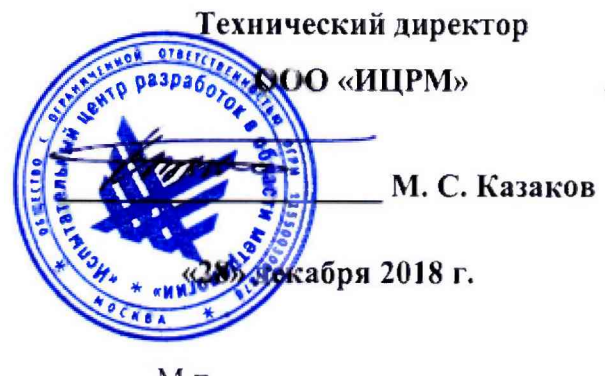

 $M.\pi.$ 

# Модули измерения типа «Радуга»

Методика поверки

ИЦРМ-МП-196-18

г. Москва 2018

## Содержание

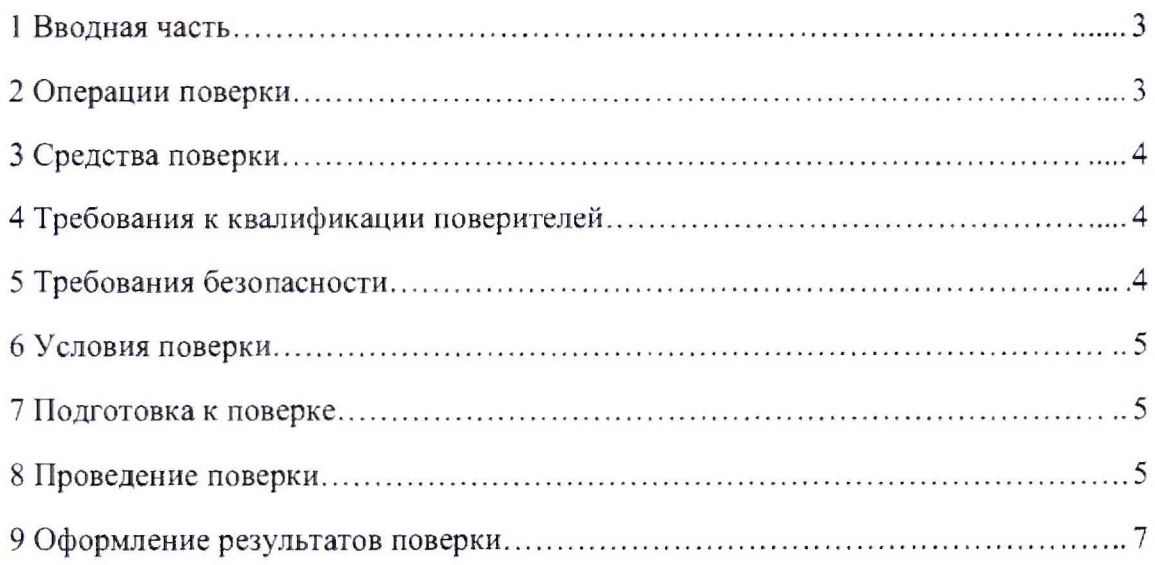

 $\sim$ 

## **1 ВВОДНАЯ ЧАСТЬ**

1.1 Настоящая методика поверки распространяется на модули измерения типа «Радуга» (далее по тексту - модули) и устанавливает методы, а также средства их первичной и периодической поверок.

1.2 На первичную поверку следует предъявлять модули до ввода в эксплуатацию и после ремонта.

1.3 На периодическую поверку следует предъявлять модули в процессе эксплуатации и/или хранения.

1.4 Допускается проведение поверки отдельных измерительных каналов СИ в соответствии с заявлением владельца СИ с обязательным указанием в свидетельстве о поверке информации об объеме проведенной поверки.

1.5 Периодичность поверки в процессе эксплуатации и хранения устанавливается потребителем с учетом условий и интенсивности эксплуатации, но не реже одного раза в 2 года.

1.6 Основные метрологические характеристики модулей приведены в таблице 1.

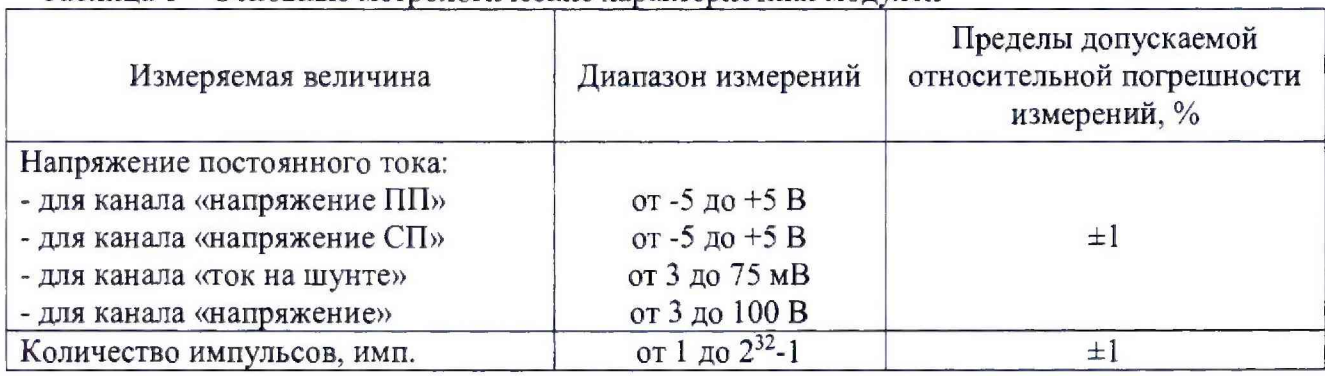

Таблица 1 - Основные метрологические характеристики модулей

#### <span id="page-2-0"></span>**2 ОПЕРАЦИИ ПОВЕРКИ**

2.1 При проведении поверки выполняют операции, указанные в таблице 2.

Таблица 2

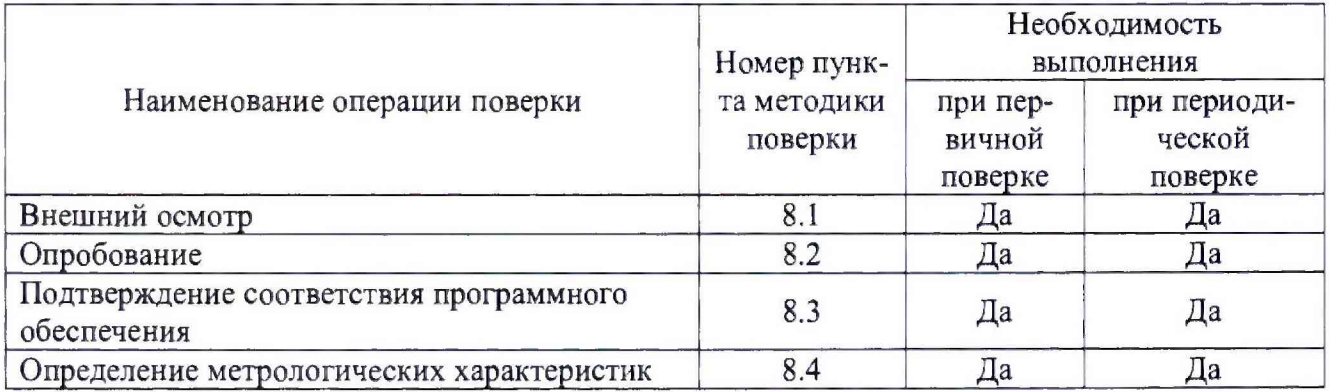

2.2 Последовательность проведения операций поверки обязательна.

2.3 При получении отрицательного результата в процессе выполнения любой из операций поверки модуль бракуют и его поверку прекращают.

### **3 СРЕДСТВА ПОВЕРКИ**

3.1 При проведении поверки рекомендуется применять средства поверки, приведённые в таблице 3.

3.2 Применяемые средства поверки должны быть исправны, средства измерений поверены и иметь действующие документы о поверке.

3.3 Допускается применение аналогичных средств поверки, обеспечивающих определение метрологических характеристик, поверяемых средств измерений с требуемой точностью.

Таблица 3

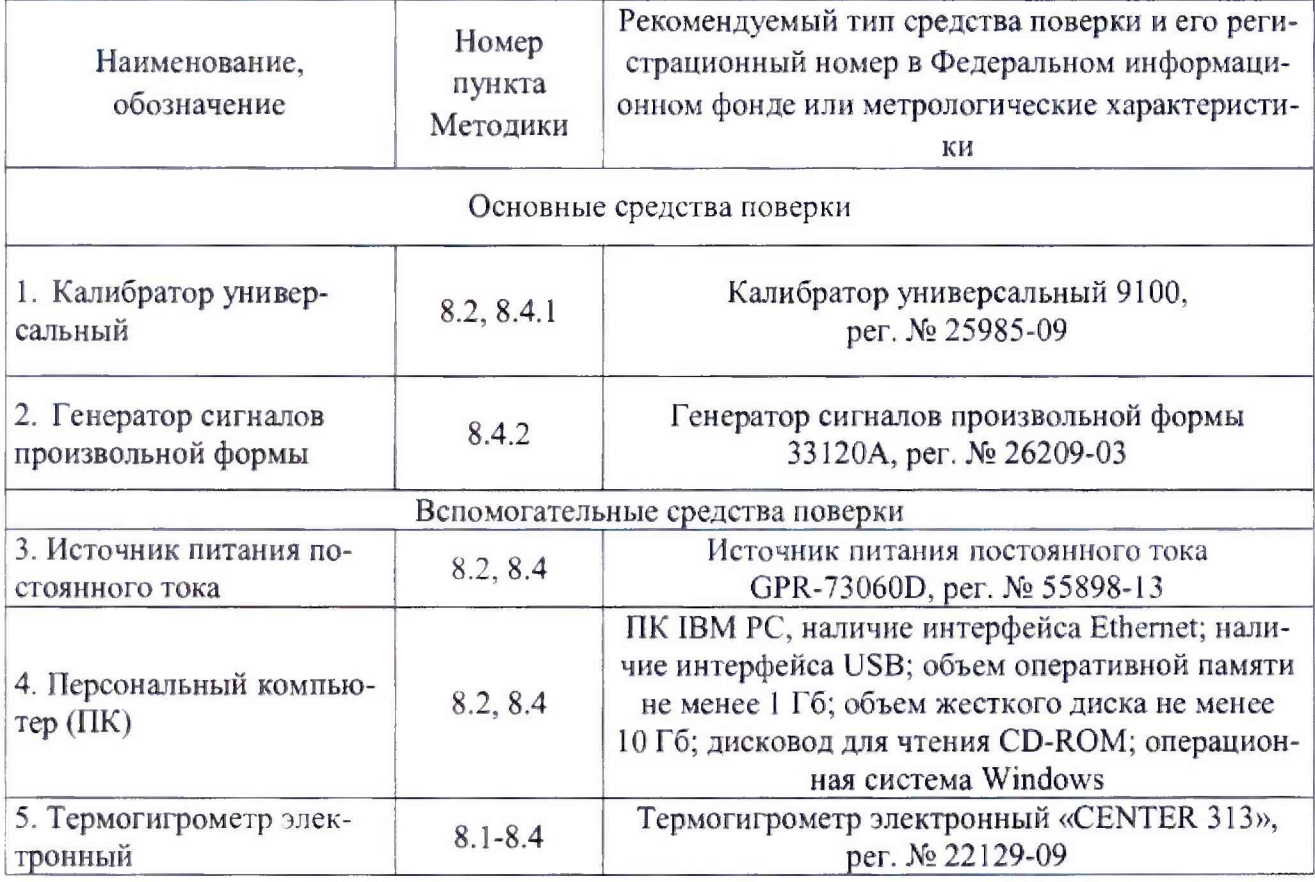

#### **4 ТРЕБОВАНИЯ К КВАЛИФИКАЦИИ ПОВЕРИТЕЛЕЙ**

4.1 К проведению поверки допускаются лица, имеющие документ о повышении квалификации в области поверки средств измерений электрических величин.

<span id="page-3-0"></span>4 2 Поверитель должен пройти инструктаж по технике безопасности и иметь действующее удостоверение на право работы в электроустановках с напряжением до 1000 В с квалификационной группой по электробезопасности не ниже 111.

### **5 ТРЕБОВАНИЯ БЕЗОПАСНОСТИ**

5.1 При проведении поверки должны быть соблюдены требования безопасности, установленные ГОСТ 12,3.019-80, «Правилами техники безопасности, при эксплуатации электроустановок потребителей», «Межотраслевыми правилами по охране труда (правилами безопасности) при эксплуатации электроустановок». Должны быть соблюдены также требования безопасности, изложенные в эксплуатационных документах на модули и применяемые средства поверки.

<span id="page-4-0"></span>5.2 Средства поверки, которые подлежат заземлению, должны быть надежно заземлены. Подсоединение зажимов защитного заземления к контуру заземления должно производиться ранее других соединений, а отсоединение - после всех отсоединений.

#### 6 УСЛОВИЯ ПОВЕРКИ

6.1 При проведении поверки должны соблюдаться следующие условия:

- температура окружающего воздуха (25±10) °С;

- относительная влажность воздуха от 45 до 80 %.

<span id="page-4-1"></span>6.2 Для контроля температуры окружающей среды и относительной влажности воздуха использовать термогигрометр электронный «CENTER» модель 313.

### 7 ПОДГОТОВКА К ПОВЕРКЕ

7.1 Перед проведением поверки необходимо выполнить следующие подготовительные работы:

- изучить эксплуатационные документы на поверяемые модули, а также руководства по эксплуатации на применяемые средства поверки;

- выдержать модуль в условиях окружающей среды, указанных в п. 6.1, не менее 2 ч, если он находился в климатических условиях, отличающихся от указанных в п.6.1;

- подготовить к работе средства измерений, используемые при поверке, в соответствии с руководствами по их эксплуатации.

#### 8 ПРОВЕДЕНИЕ ПОВЕРКИ

8.1 Внешний осмотр

При проведении внешнего осмотра модуля проверяют:

- соответствие комплектности перечню, указанному в руководстве по эксплуатации;

- отсутствие механических повреждений и внешних дефектов корпуса, печатной платы и разъемов;

- отсутствие потеков воды;

- отсутствие пыли на внешней поверхности модуля;

- маркировку и наличие необходимых надписей на модуле.

Результат внешнего осмотра считают положительным, если соблюдаются вышеупомянутые требования.

8.2 Опробование

Опробование проводят в следующей последовательности:

1) собирают схему, представленную на рисунке А.1 Приложения А;

2) с помощью калибратора универсального 9100 (далее по тексту - калибратор) последовательно воспроизводят значения напряжения постоянного тока плюс 5 В; плюс 2,5 В; 0 В; минус 2,5 В; минус 5 В;

3) убеждаются на ПК, что выходной сигнал модуля изменяется пропорционально величине входного сигнала.

Результаты считают положительными, если выходной сигнал модуля изменяется пропорционально величине входного сигнала.

8.3 Подтверждение соответствия программного обеспечения

Идентификация программного обеспечения (далее - ПО) осуществляется по номеру версии ПО в окне интерфейса внешнего ПО при подключении модуля к ПК.

Результат проверки считают положительным, если номер версии ПО не ниже указанного в описании типа.

8.4 Определение метрологических характеристик

8.4.1 Определение относительной погрешности измерений напряжения постоянного тока проводят в следующей последовательности:

1) собирают одну из схем, представленных на рисунках A.I - А.З Приложения А (в зависимости от типа поверяемого канала);

2) при помощи калибратора воспроизводят пять испытательных сигналов напряжения постоянного тока для каждого поверяемого канала в соответствии с таблицей 4;

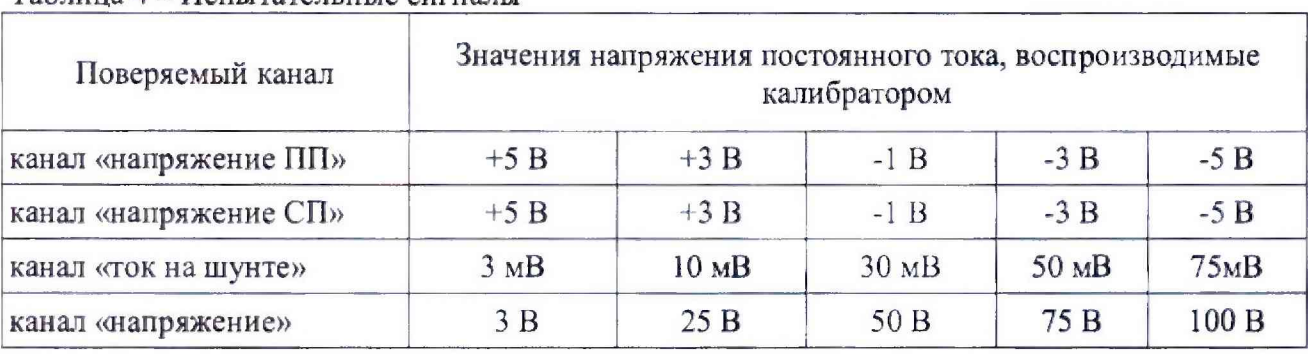

Таблица *4 -* Испытательные сигналы

3) считывают с ПК значение напряжения постоянного тока, измеренное модулем;

4) рассчитывают относительную погрешность измерений *д. %,* по формуле

$$
\delta = \frac{U_H - U_o}{U_o} \cdot 100\tag{1}
$$

где: *U<sub>H</sub>* - значение напряжения постоянного тока, измеренное модулем, В (мВ);

*Uo* - значение напряжения постоянного тока, воспроизведенное калибратором, **В** (мВ).

Результаты считают положительными, если полученные значения относительной погрешности измерений напряжения постоянного тока не превышают указанных в таблице 1.

8.4.2 Определение относительной погрешности измерений количества импульсов проводят в следующей последовательности:

1) собирают схему, представленную на рисунке А.4 Приложения А;

2) в окне интерфейса внешнего ПО устанавливают коэффициент предварительного делителя, равный 2;

3) обнуляют счетчик;

4) при помощи генератора сигналов произвольной формы 33120А (далее по тексту генератор сигналов) воспроизводят 50000 импульсов амплитудным значением электрического напряжения 10 В с частотой 300 Гц (длительность импульсного сигнала должна быть не менее 1,5 мс);

5) считывают с ПК количество импульсов, измеренное модулем;

6) рассчитывают относительную погрешность измерений *д, %,* по

$$
\delta = \frac{k \cdot X_H - X_o}{X_o} \cdot 100\tag{2}
$$

где:  $X_H$  – количество импульсов, измеренное модулем, имп.;

 $X_0$  – количество импульсов, воспроизведенное генератором сигналов, имп.;

 $k$  – коэффициент предварительного делителя.

7) повторяют пункты 2-6, поочередно устанавливая в окне интерфейса внешнего ПО коэффициенты предварительного делителя, равные 10; 100; 1000.

<span id="page-6-0"></span>Результаты считают положительными, если полученные значения относительной погрешности измерений количества импульсов не превышают указанных в таблице 1.

#### 9 ОФОРМЛЕНИЕ РЕЗУЛЬТАТОВ ПОВЕРКИ

9.1 По завершении операций поверки оформляется протокол поверки в произвольной форме с указанием следующих сведений:

- полное наименование аккредитованной на право поверки организации;

- номер и дата протокола поверки;
- наименование и обозначение поверенного средства измерений;
- заводской (серийный) номер;
- обозначение документа, по которому выполнена поверка;

- наименования, обозначения и заводские (серийные) номера использованных при поверке средств поверки (со сведениями о поверке последних);

- температура и влажность в помещении;
- фамилия лица, проводившего поверку;
- результаты каждой из операций поверки.

Допускается не оформлять протокол поверки отдельным документом, а результаты операций поверки указывать на оборотной стороне свидетельства о поверке.

9.2 При положительном результате поверки выдается свидетельство о поверке и наносится знак поверки в соответствии с Приказом Министерства промышленности и торговли РФ от 2 июля 2015 г. № 1815.

9.3 При отрицательном результате поверки, выявленных при любой из операций поверки, описанных в таблице 2, выдается извещение о непригодности в соответствии с Приказом Министерства промышленности и торговли РФ от 02.07.2015 г. № 1815.

Инженер отдела испытаний ООО «ИЦРМ»

Unaf

М. М. Хасанова

## ПРИЛОЖЕНИЕ А

#### Схемы подключения модуля

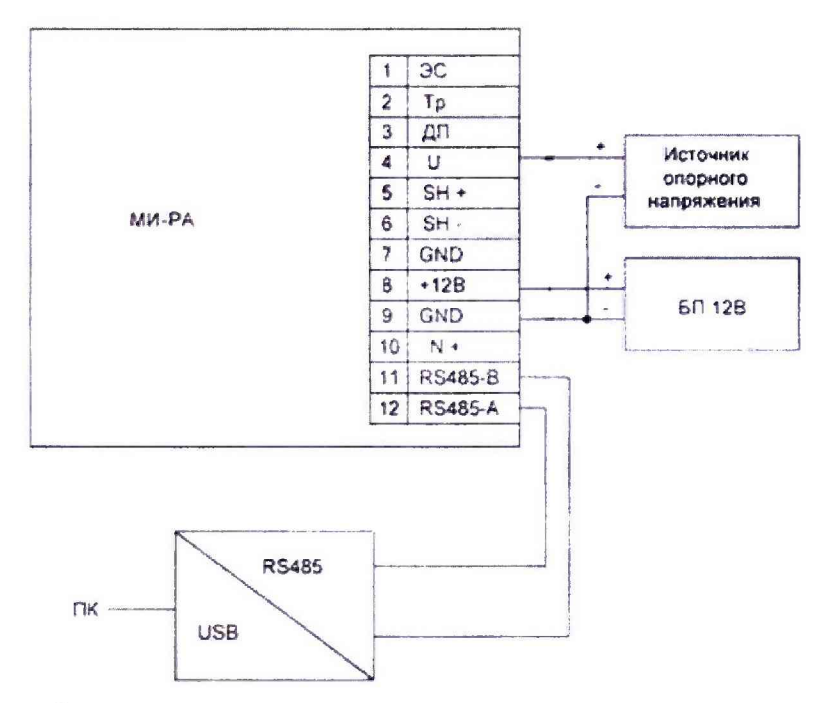

МИ-РА - испытуемый модуль;

БП 12В - источник питания постоянного тока GPR-73060D;

Источник опорного напряжения - калибратор универсальный 9100;

ПК - персональный компьютер.

Рисунок А.1 - Схема подключения модуля для поверки канала «напряжение»

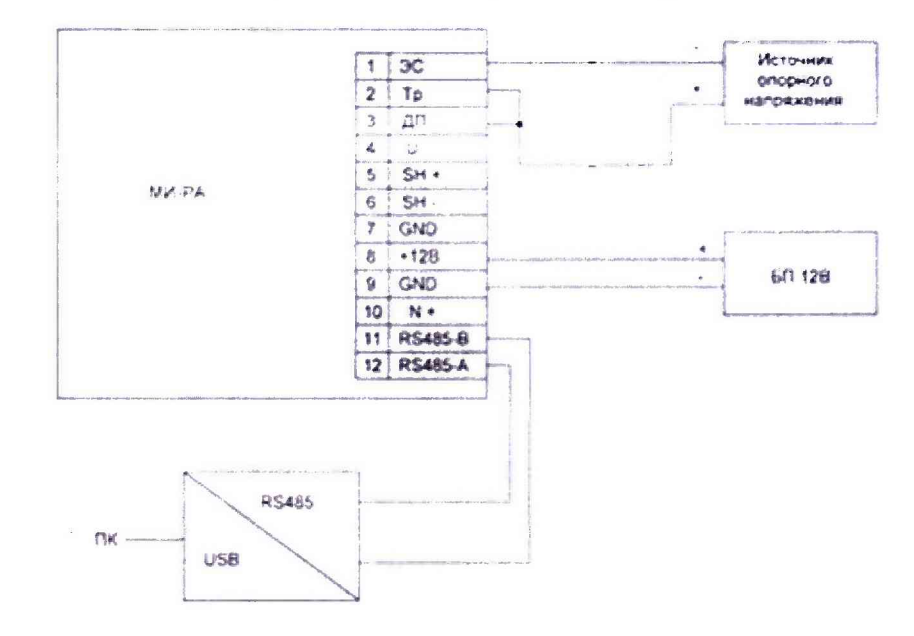

МИ-РА - испытуемый модуль; БП 12В - источник питания постоянного тока GPR-73060D; Источник опорного напряжения - калибратор универсальный 9100; ПК - персональный компьютер.

Рисунок А.2 - Схема подключения модуля для поверки каналов «напряжение ПП» и

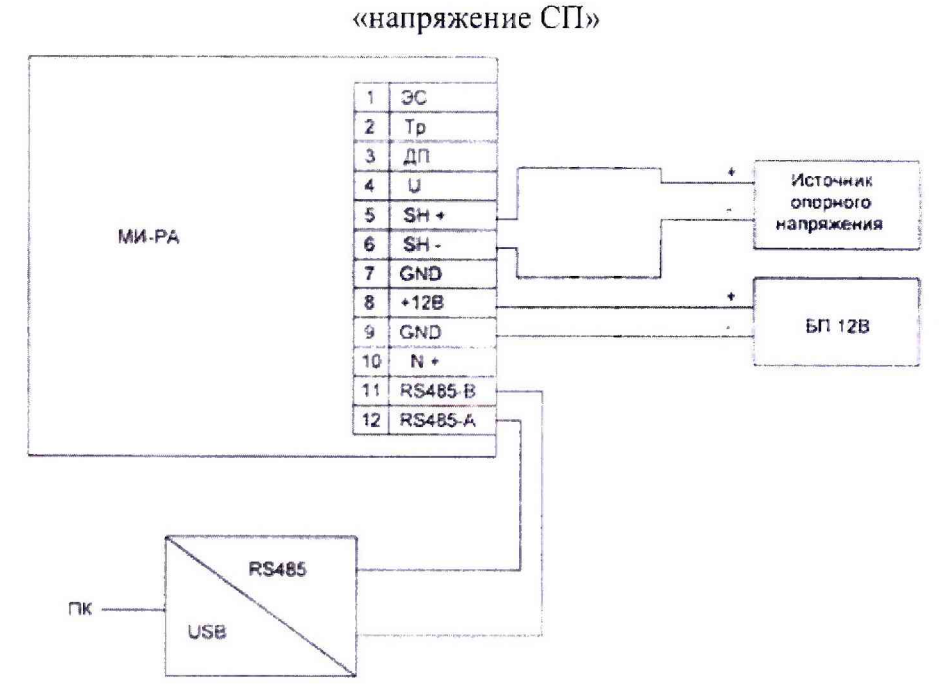

МИ-РА - испытуемый модуль; БП 12В - источник питания постоянного тока GPR-73060D; Источник опорного напряжения - калибратор универсальный 9100; ПК - персональный компьютер.

Рисунок А.3 - Схема подключения модуля для поверки канала «ток на шунте»

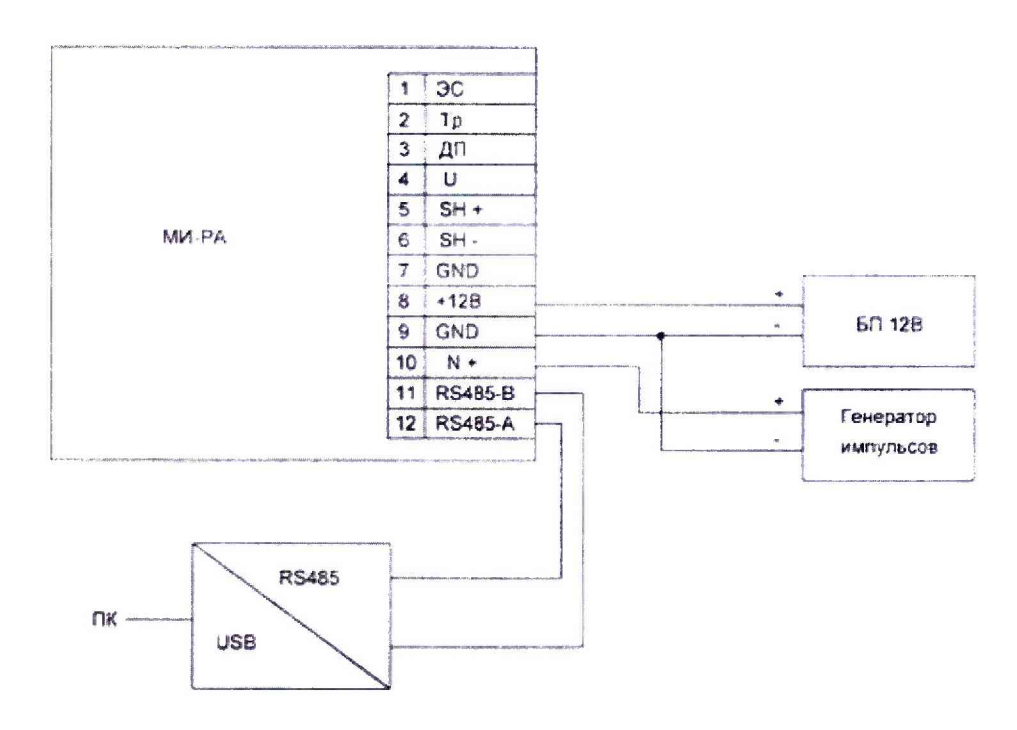

МИ-РА - испытуемый модуль;

БП 12В - источник питания постоянного тока GPR-73060D;

Генератор импульсов - генератор сигналов произвольной формы 33120A;

ПК - персональный компьютер.

Рисунок А.4 - Схема подключения модуля для определения погрешности измерений количества импульсов